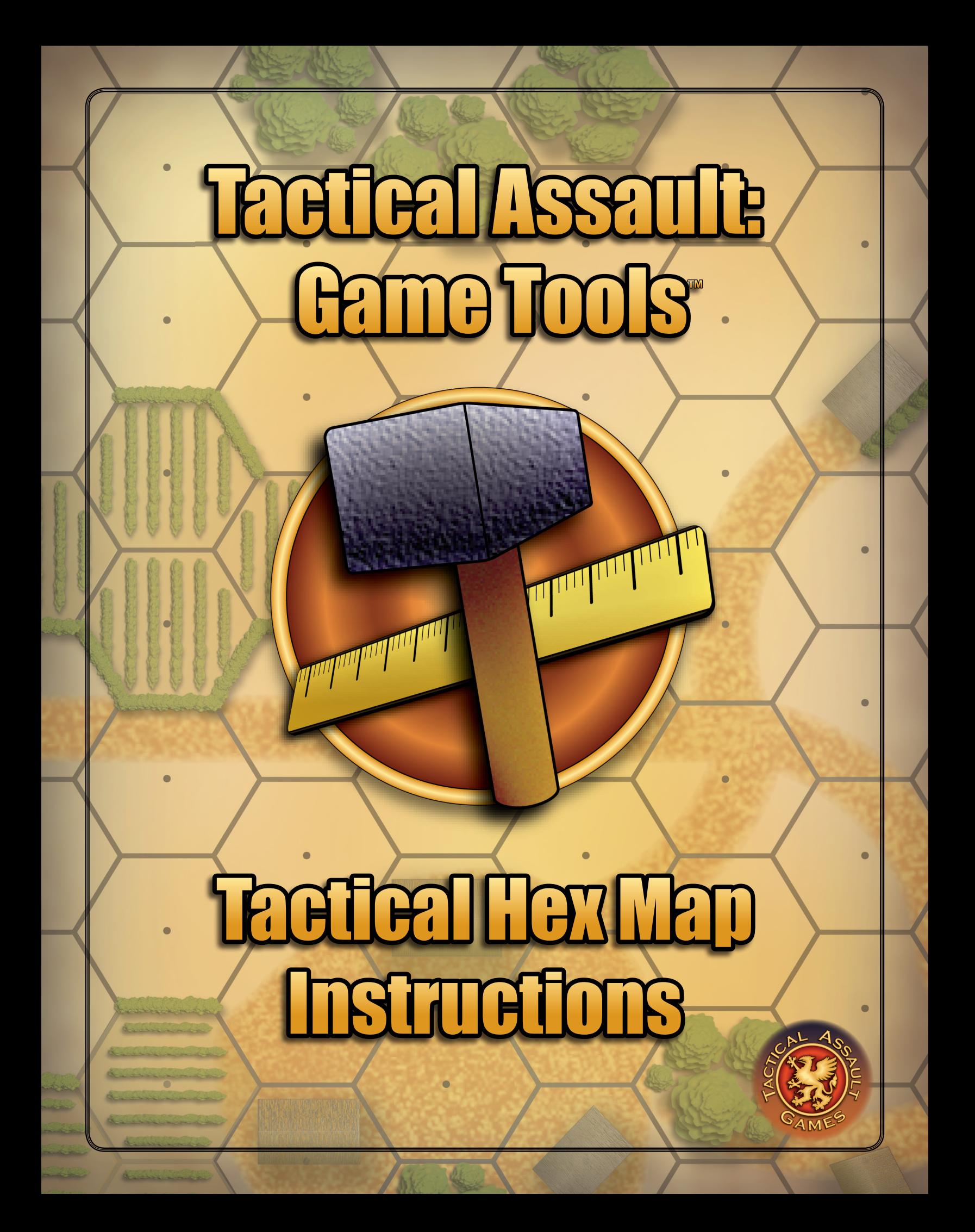

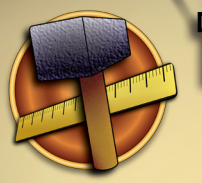

# Tactical Hex Map Instructions Tactical Assault: Game Tools™

## **Overview**

#### **PURPOSE**

The *Legendary Battles Tactical Hex Map* series is designed to be used with the either the *Tactical Assault: Combat Cards™* or *Tactical Assault: Fantasy Cards™* and the *Legendary Battles* rules. The maps will allow players to adapt the core rules for the miniatures game to a variation that plays like a board game.

#### **WHAT THEY ARE**

The *Legendary Battles Tactical Hex Maps* are electronic (PDF) files that allow players to print full color map panels. These panels can then be laid out in a geomorphic (*i.e. interchangeable*) fashion to create a variety of interesting battlefields.

#### **MULTIPLE LAYERS**

Each *Legendary Battles Tactical Hex Map* file contains multiple layers that can be turned off and on to create as many as 20+ different map layouts with each file.

#### **USE WITH LEGENDARY BATTLES**

Each map is marked with a pre-set 30 mm (*1⅛ inch*) hex grid to allow players to use the battlefield layout with the *Legendary Battles* rules for the *Combat Cards* or *Fantasy Cards*. Each hex represents a "zone" as defined in the *Legendary Battles* rules.

#### **OTHER USES**

In addition to allowing players to adapt the *Combat Cards* and *Fantasy Cards* to the *Legendary Battles* rules, the *Legendary Battles Tactical Hex Maps* can also be used for a variety of other gaming purposes. Some possibilities include:

- *• Mecha Combat*: *Several rule sets use a large size hex map*
- *• Miniatures*: *Specifically for 1/300 & 1/600 scale miniatures*
- *• Board Games: Especially for "block" style board games*
- *• Paper Miniatures: The kind you print-n-play with*
- *• Role Playing Games: As a map of the local area to explore*

#### **HOW TO USE**

To get started using the *Legendary Battles Tactical Hex Maps* all you need to do is read through these instructions, open your map file and play with the various configurations. Then print & trim the map panels, lay them out and get to battling!

### **Making A Map Panel**

#### **OPEN THE FILE**

To start making a map panel, open the map file (*PDF*). Once the file has opened you will see an image of the current map, and to the left of the map, the layers selection sidebar.

#### **LAYER SELECTION**

Before printing a map panel, make sure the correct layers are turned off or on as desired. For more instruction on how to work with the layers panel see *Page 3: Using The Layer Function*.

#### **LAYER NOTE**

On some maps, not all layers are compatible with each other - most notably in cases where a few terrain features may overlap each other. If you encounter something that you do not like, simply turn off the offending layer and keep the ones you want.

#### **CHECK BEFORE PRINTING**

Before printing a specific map panel be sure and check to make sure everything is to your satisfaction. Remember that only the layers currently visible in the PDF will print, so if you don't see the feature you want, you will need to go back and turn on that layer.

#### **NO SCALING**

When you are printing your map panel, make sure that the scaling function of the PDF program you are using is set to "None" or "Off". If the map panel's scale is changed, it will likely not be compatible with other map panels you have made.

#### **PRINTING MATERIAL**

Map panels appear to have the most strength and durability when printed on heavy card stock, but printing on regular weight paper will work just fine.

#### **MAXIMUM DURABILITY**

For maximum durability with minimal work, we recommend printing the map panel on a piece of full sheet sticker paper (*i.e. one not pre-cut into smaller shapes*), stick that to a piece of cardstock then laminate it. The final maps will be very rigid and virtually indestructible!

#### **AFTER PRINTING**

After you have printed your map panel, take a sharp knife and straight edge and trim off all of the white edging as shown below (*proceed carefully as knives are very sharp and unforgiving!*):

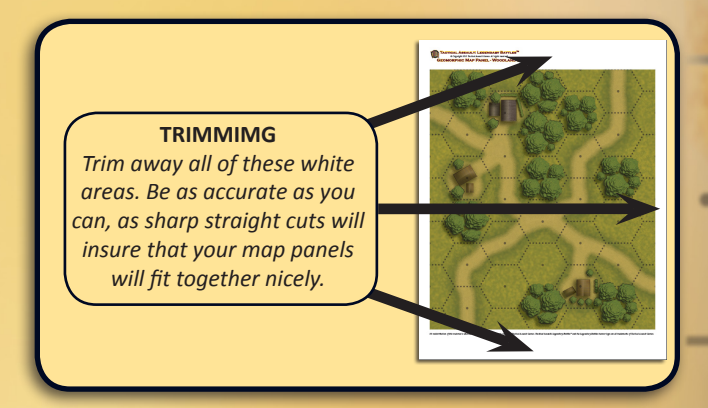

#### **ENJOY**

Finally, lay out your finished map panels and start battling! (*For more information on laying out the map see Page 4: Laying Out The Maps*.)

*Copyright © 2013 Tactical Assault Games. All rights reserved.*

*Tactical Assault: Game Tools™, the Tactical Assault: Game Tools™ tool kit logo and the Tactical Assault logo are all trademarks of Tactical Assault Games.*

# **Sing The Lawers** Tactical Assault: Game Tools™

*To get the most out of your maps you will want to unlock the layering function in your PDF reader program. By turning on & off the different layers, several different maps can be created for even more variety. Note though, that not all layers are completely compatible with each other - be sure and check over the image you are going to print to avoid any overlaps*  you might not want. Please note that these instruction are specific to Adobe Reader, but should give some indication of *how layers can be worked in other programs.*

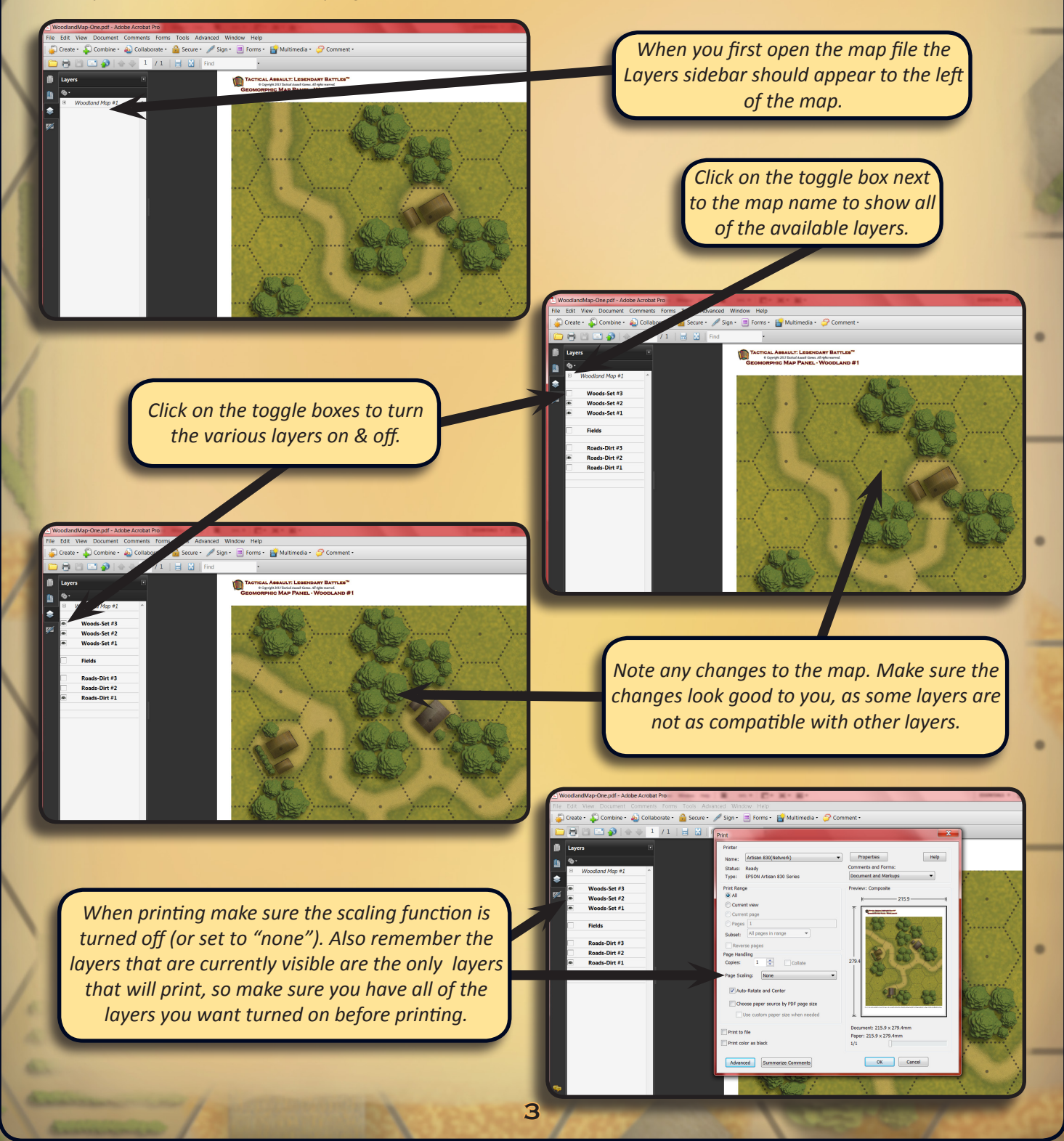

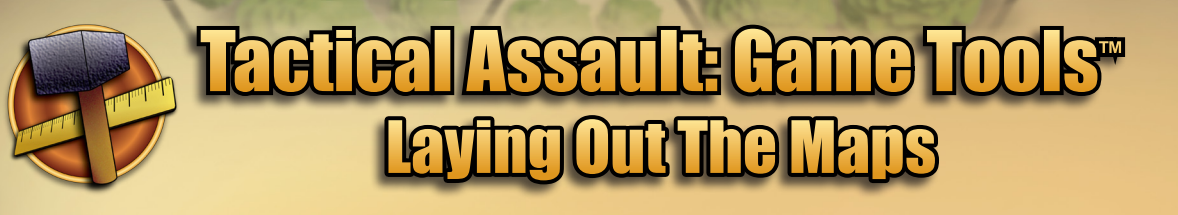

*Players should not feel constrained to lay out their map panels in only a square or rectangular fashion. The geomorphic nature of the maps is intended to allow players to vary their layouts by rotating and offsetting the panels. In addition, panels from maps sets in the same series (e.g. Woodland, Desert, etc.) can be combined for even more variety.*

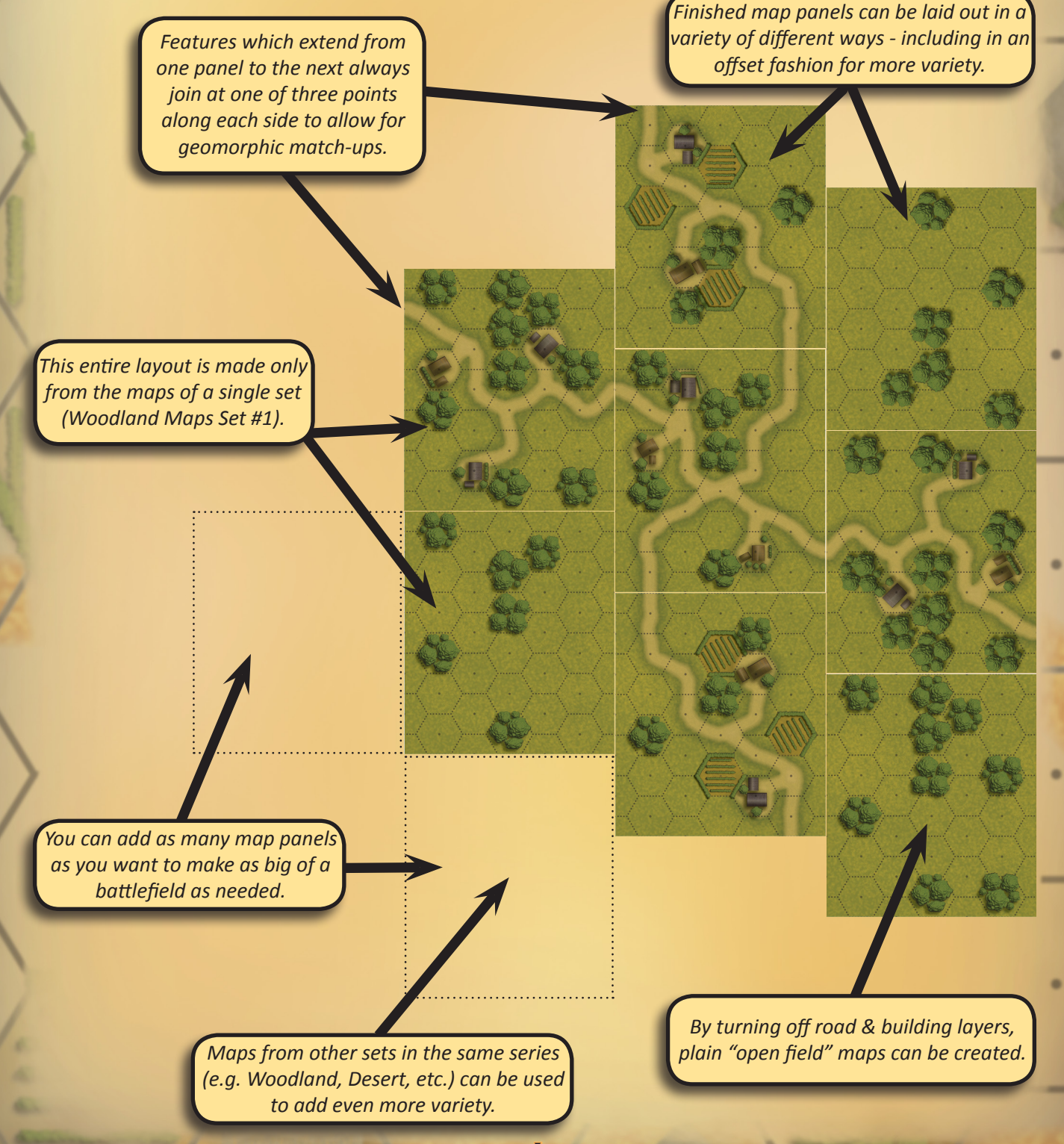

**4**